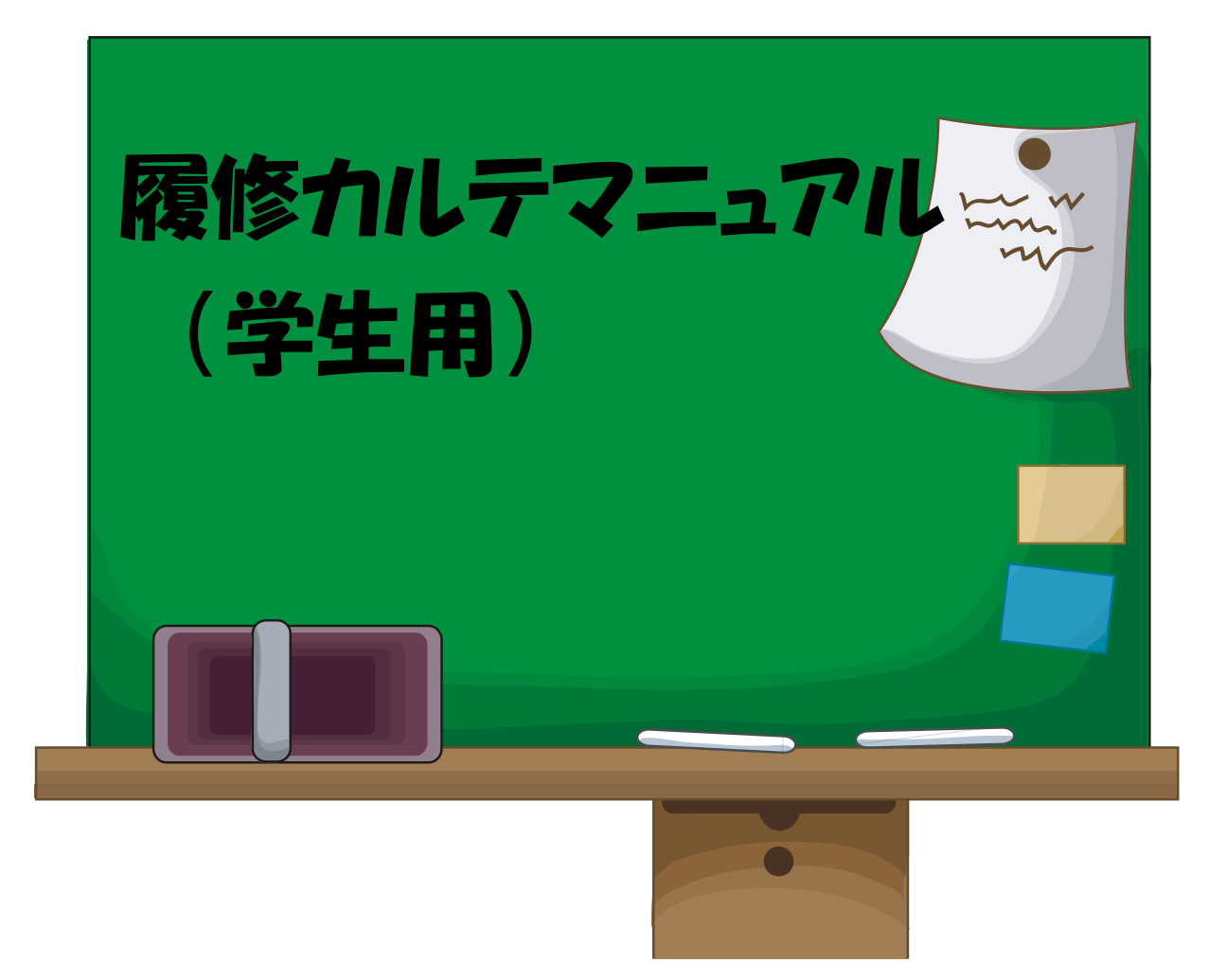

 平成24年11月作成 (令和 5 年 4 月更新)

# 目次

- ・.履修カルテとは
- ・入力時期
- ・利用方法
	- ・授業担当教員からの所見確認
	- ・自己評価入力
	- ・履修状況確認

## 履修カルテとは

教員免許状を取得するためには、教職に関する科目「教職実践演習」を4年次後期に履修をし なければなりません。(必修です。)

「教職実践演習」は、将来、教員になる上で、自分にとって何が課題であるかを自覚し、必要 に応じて不足している知識や技能等を補う授業になります。この授業を受けるためには、「履修カ ルテ」が必要になります。履修カルテは、みなさんの4年間の教員免許状取得に向けた自分の学 習状況や必要な資質能力の指標に対しての自己評価を記録します。履修カルテを活用し、「教職実 践演習」の授業を進めることになりますので、入力がなっていないと履修することができませ  $h_{\alpha}$ 

内容・教職課程に関する科目の履修状況

・自己評価シート

### 入力時期

・毎年度前期の履修登録確定後できるだけ早期に入力してください。 履修カルテは、校種ごと・教科ごとに入力する必要があります。 希望する免許状の変更は、必ず、各学部担当窓口へ連絡してください。

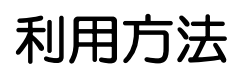

#### 1.履修登録と同じ学務情報システムにログインします。

(http://www.yamagata-u.ac.jp/gakumu/gakunai/cs/)

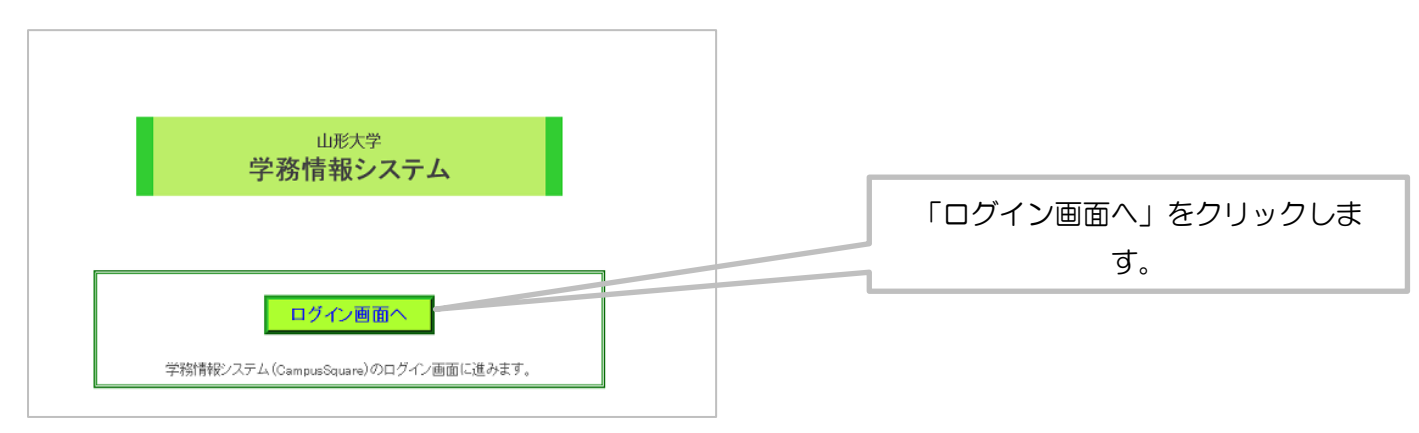

#### 2.ログインします。

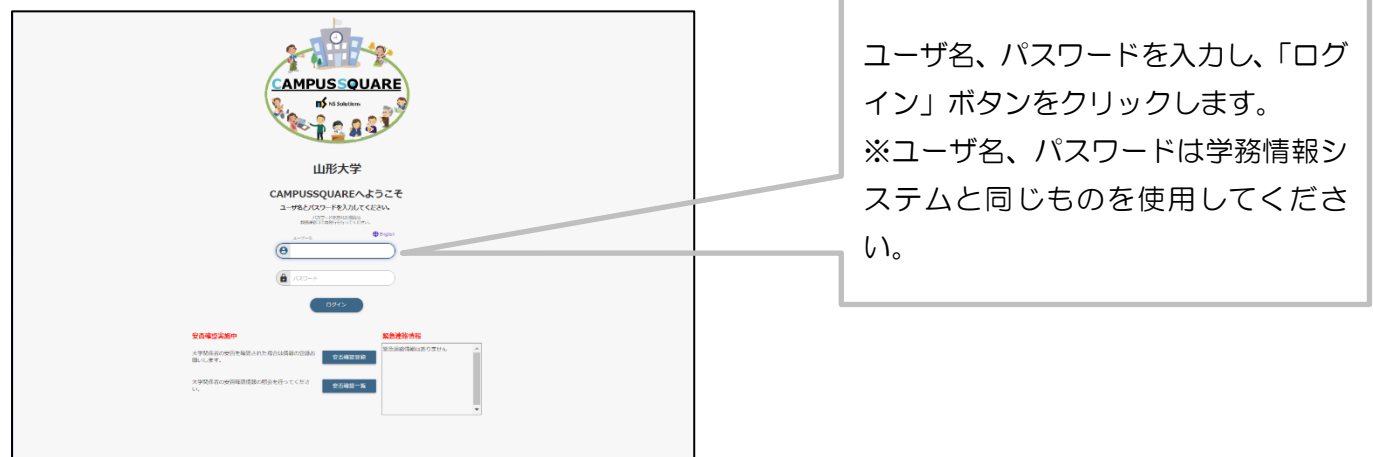

#### 3.履修カルテの自己評価シート入力画面へ

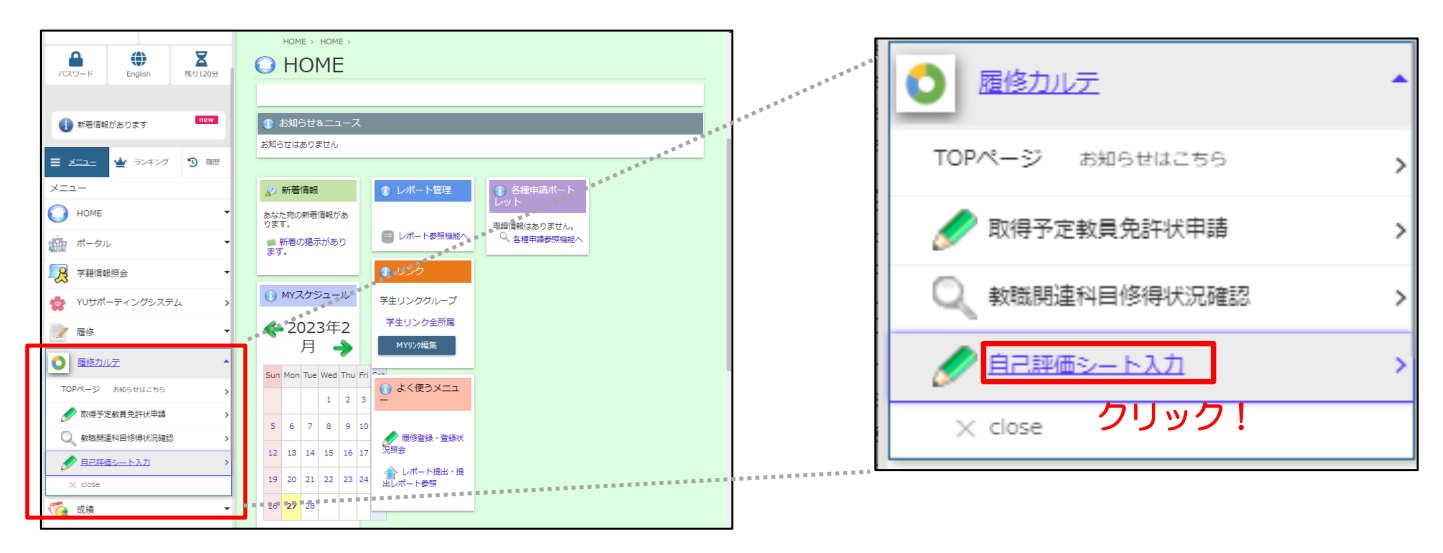

#### 4.自己評価を入力する前に先生からの所見を確認します。

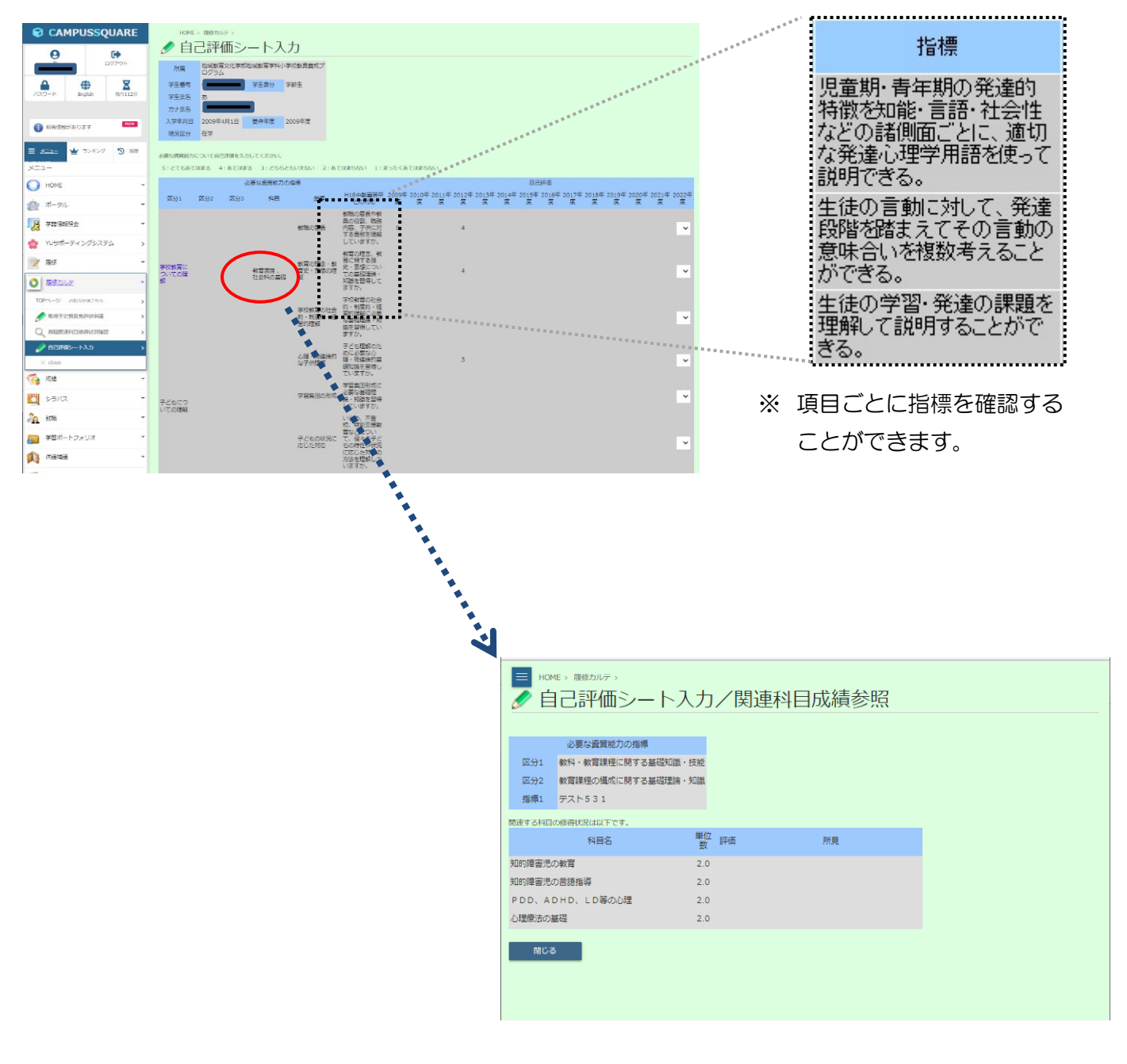

※ 区分2の項目をクリックするとの上のような画 面が別ウィンドウで表示され、確認することがで きます。

#### 5.自己評価を入力します。

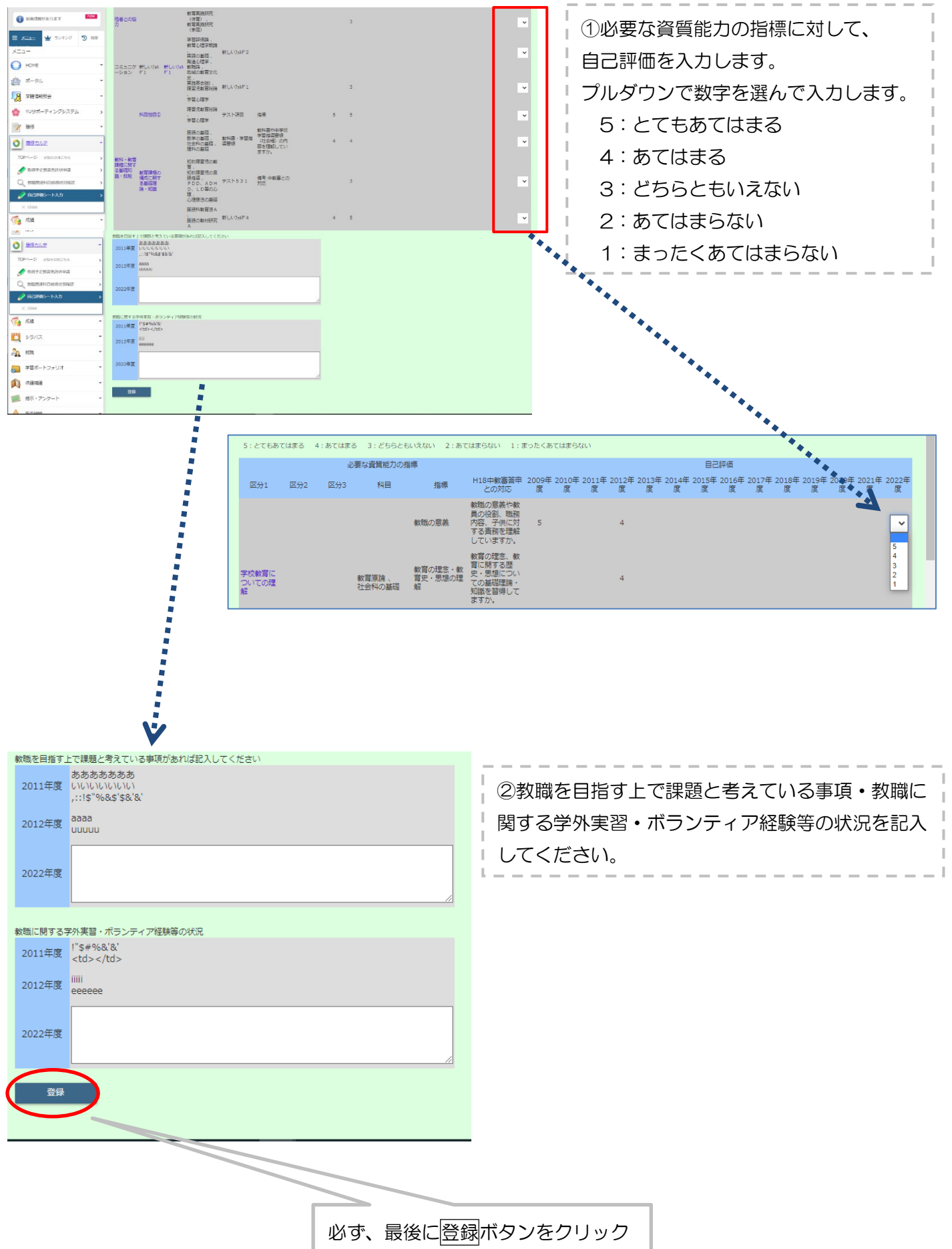

#### 6.教職関連科目修得状況確認を一覧で見ることができます。

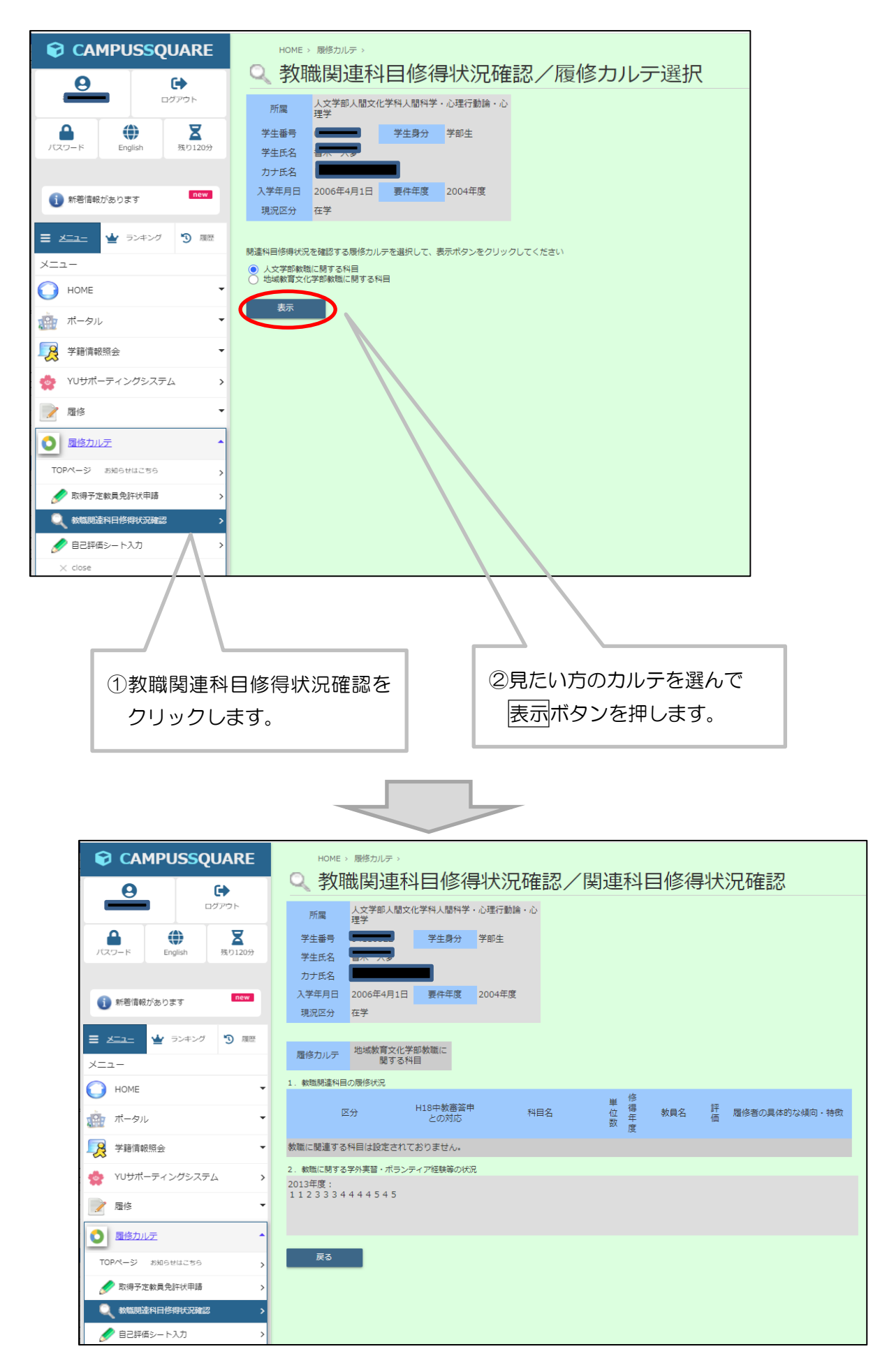